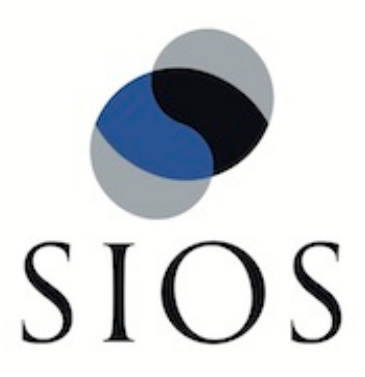

# **LifeKeeper for Windows Oracle Recovery Kit**

**Administration Guide**

**January 2012**

This document and the information herein is the property of SIOS Technology Corp. (previously known as SteelEye® Technology, Inc.) and all unauthorized use and reproduction is prohibited. SIOS Technology Corp. makes no warranties with respect to the contents of this document and reserves the right to revise this publication and make changes to the products described herein without prior notification. It is the policy of SIOS Technology Corp. to improve products as new technology, components and software become available. SIOS Technology Corp., therefore, reserves the right to change specifications without prior notice.

LifeKeeper, SteelEye and SteelEye DataKeeper are registered trademarks of SIOS Technology Corp.

Other brand and product names used herein are for identification purposes only and may be trademarks of their respective companies.

To maintain the quality of our publications, we welcome your comments on the accuracy, clarity, organization, and value of this document.

Address correspondence to: ip@us.sios.com

Copyright © 2012 By SIOS Technology Corp. San Mateo, CA U.S.A. All rights reserved

# **Table of Contents**

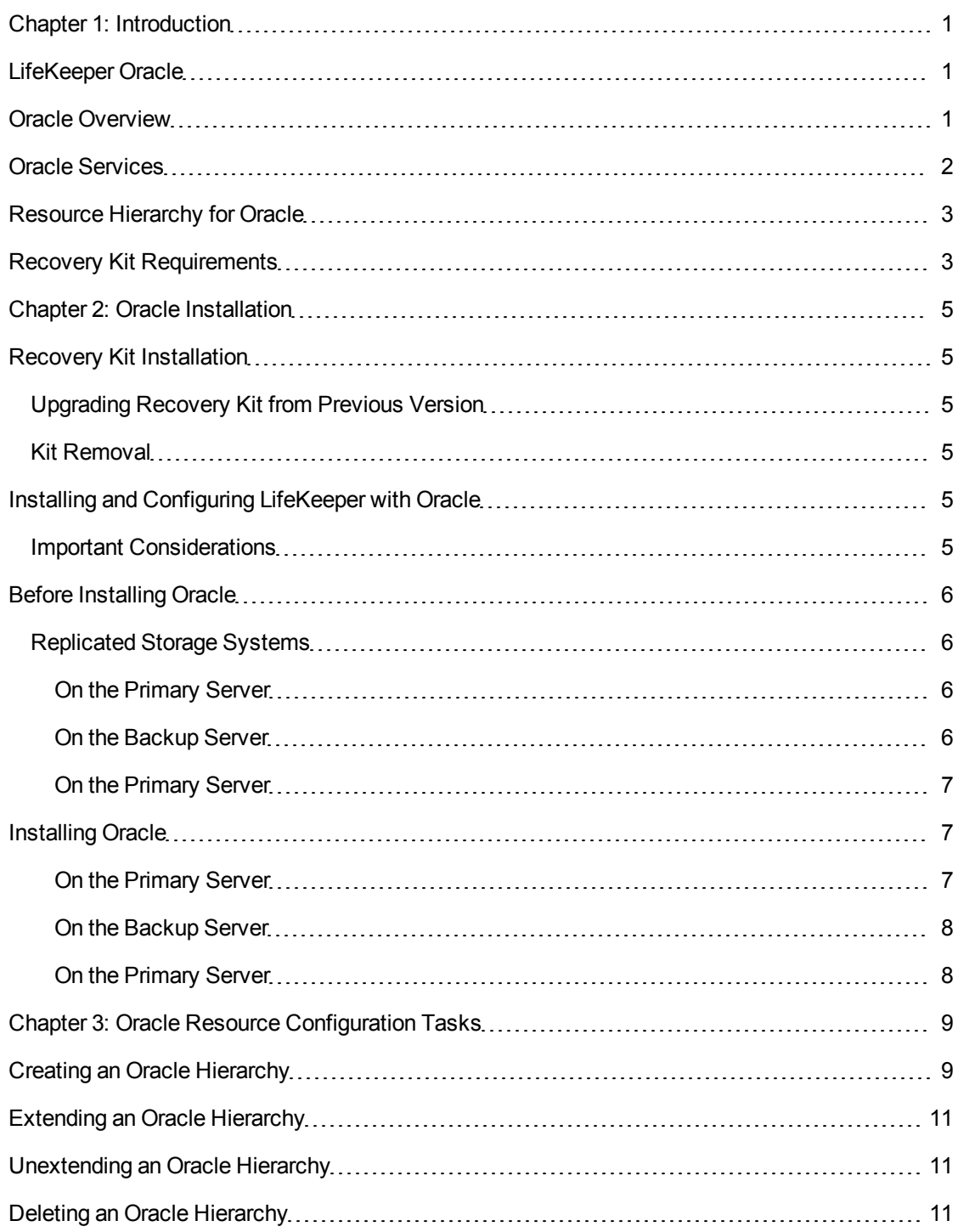

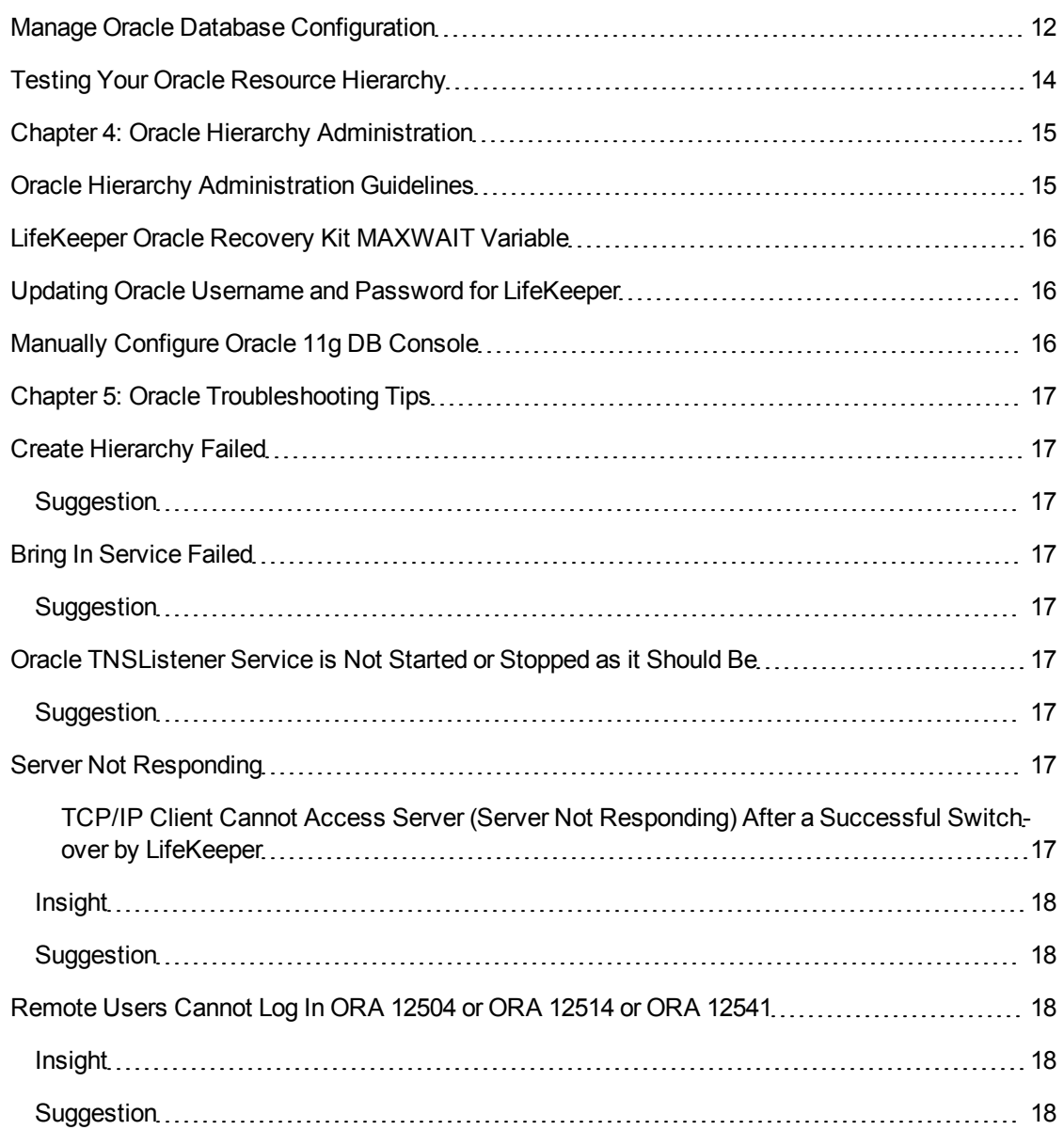

# **Chapter 1: Introduction**

# <span id="page-4-1"></span><span id="page-4-0"></span>**LifeKeeper Oracle**

The LifeKeeper Oracle Recovery Kit provides a way to recover an Oracle database instance (version, 10g or 11g) from a failed server to a backup server. You can also extend the protection of the database instance to other servers. Using the LifeKeeper GUI, you can easily create a complete resource hierarchy so that the recovery operation includes all the disk resources used by the Oracle System Identifier (SID) as well as the Named Pipe and/or IP socket resources used to access the database.

### <span id="page-4-2"></span>**Oracle Overview**

The LifeKeeper Oracle Recovery Kit provides the ability to concurrently run Oracle database instances on other servers, and to optionally place these instances under LifeKeeper protection. Such a configuration is known as Active/Active and allows LifeKeeper servers to be fully utilized under normal operating conditions.

The LifeKeeper Oracle Recovery Kit includes the ability to recover the database instance locally (local recovery) before trying to fail over the database instance to a standby server.

The LifeKeeper Oracle Recovery Kit protects the following Core/Standard Oracle services:

- Oracle Service
- Oracle TNS Listener

The LifeKeeper Oracle Recovery Kit protects the following Optional Services for each release:

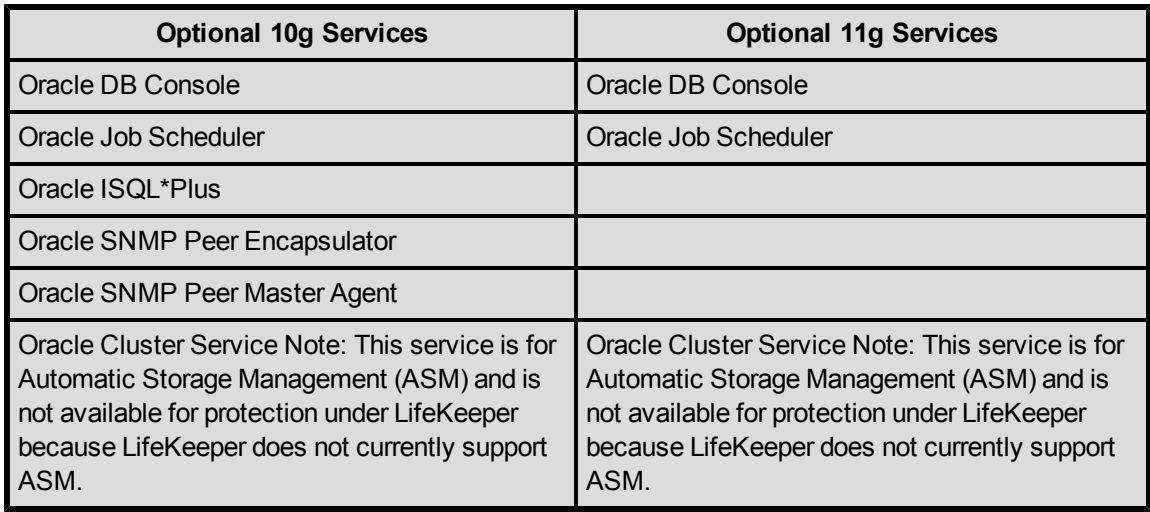

The typical Oracle resource hierarchy consists of the following resources:

- Oracle
- Shared communication resource (IP or LAN Manager alias name)
- $\bullet$  Volume(s)

All Oracle data, log, and trace (core database) files for the protected SID are stored on shared or replicated volumes. Upon detecting a failure, LifeKeeper switches the core database files, along with its associated data volumes and communication resources, to a backup server. The recovery can be completely transparent to database users. Once LifeKeeper switches all dependent resources to the backup server, it starts the Oracle service on that server.

The LifeKeeper GUI display shown below depicts a typical resource hierarchy. The Oracle resource is the topmost resource in the hierarchy tree. It is responsible for starting and stopping the dependent resources (communication and volume resources) in the correct order.

This particular Oracle hierarchy uses only IP for its communication/Listener resource.

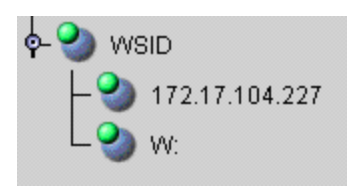

# <span id="page-5-0"></span>**Oracle Services**

The LifeKeeper Oracle Recovery Kit protects the following Core/Standard Oracle services:

- Oracle Service
- Oracle TNS Listener

The LifeKeeper Oracle Recovery Kit protects the following Optional Services for each release:

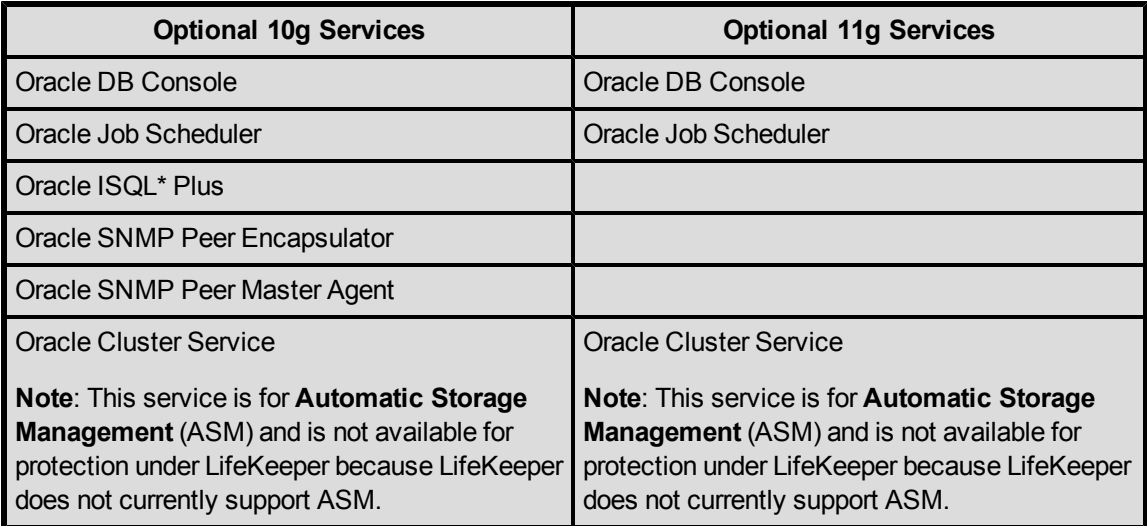

### <span id="page-6-0"></span>**Resource Hierarchy for Oracle**

The typical Oracle resource hierarchy consists of the following resources:

- Oracle
- Shared communication resource (IP or LAN Manager alias name)
- $\bullet$  Volume(s)

All Oracle data, log, and trace (core database) files for the protected SID are stored on shared or replicated volumes. Upon detecting a failure, LifeKeeper switches the core database files, along with its associated data volumes and communication resources, to a backup server. The recovery can be completely transparent to database users. Once LifeKeeper switches all dependent resources to the backup server, it starts the Oracle service on that server.

The LifeKeeper GUI display shown below depicts a typical resource hierarchy. The Oracle resource is the topmost resource in the hierarchy tree.It is responsible for starting and stopping the dependent resources(communication and volume resources) in the correct order.

This particular Oracle hierarchy uses only IP for its communication/Listener resource.

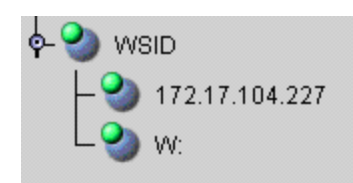

**Restriction:** If you are configuring multiple ORACLE instances, then you must configure each listener to listen on a unique virtual IP address.

LifeKeeper will not allow you to configure multiple listeners to listen on the same virtual IP address with different ports.

### <span id="page-6-1"></span>**Recovery Kit Requirements**

Before installing and configuring the LifeKeeper Oracle Recovery Kit, be sure that your configuration meets the following requirements:

**Operating System software**. LifeKeeper supports the following versions of Windows operating systems:

- Windows Server 2003 Standard, Enterprise, Data Center, Web Editions
- Windows Server 2003 R2 Editions (32- and 64-bit editions)
- Windows Server 2008 Standard, Enterprise, Datacenter Editions (32- and 64-bit versions)

LifeKeeper software. You must install the same version of LifeKeeper software and any patches on each server. Please refer to the Release Notes for specific LifeKeeper requirements.

**SteelEye DataKeeper software (optional)**. If you plan to use Oracle with replicated volumes rather than shared storage, you should install the SteelEye DataKeeper for Windows software on each server.

**Oracle Database**. The recovery kit supports Oracle versions 10g or 11g.

# **Chapter 2: Oracle Installation**

<span id="page-8-0"></span>The LifeKeeper Oracle Recovery Kit is available via ftp download. Installation is simple and quick using InstallShield to provide a standard installation interface.

### <span id="page-8-1"></span>**Recovery Kit Installation**

Before installing the LifeKeeper Oracle Recovery Kit, be sure you are familiar with the product prerequisites listed above, as well as the installation/configuration procedure outlined in the section [Installing](#page-8-4) [and](#page-8-4) [Configuring](#page-8-4) [LifeKeeper](#page-8-4) [with](#page-8-4) [Oracle](#page-8-4).

### <span id="page-8-2"></span>**Upgrading Recovery Kit from Previous Version**

You may upgrade from the previous version of the LifeKeeper Oracle Recovery Kit software while preserving your resource hierarchies.

<span id="page-8-3"></span>**Note**: You must close and restart the LifeKeeper GUI after upgrading the LifeKeeper Oracle Recovery Kit.

### **Kit Removal**

To remove the LifeKeeper Oracle Recovery Kit software, choose the **"LifeKeeper Oracle Recovery Kit vX.X"** in the **Program and Features applet** in the control panel.

### <span id="page-8-4"></span>**Installing and Configuring LifeKeeper with Oracle**

The LifeKeeper with Oracle installation and configuration procedure differs slightly for replicated storage systems and shared stored systems. We have created separate sections in this document for each type of storage configuration in an effort to clarify the installation and configuration process.

<span id="page-8-5"></span>For the most efficient setup, perform the following tasks to create an Oracle database instance first on the primary server and then on the secondary server.

### **Important Considerations**

- When working on a particular server, switch the communication resource on that particular server, e.g. if working on the backup server, the communication resource should be switched to the backup server.
- The resource hierarchy will be preserved on an upgrade
- Only one SID is supported per Oracle Home directory
- Special consideration is required when the Oracle Home is not installed to the same

LifeKeeper protected volume as the database (SID). If Oracle Home is installed on a different shared or replicated volume, that volume must be LifeKeeper protected and manually added as a dependent resource in the Oracle resource hierarchy. If Oracle Home is not installed on a LifeKeeper protected volume no changes are necessary.

• Use Windows disk management tools to configure the disk resources and the volumes. Use Oracle tools, e.g. Net Manager, to configure network protocols

# <span id="page-9-0"></span>**Before Installing Oracle**

Before you install the Oracle software, the servers and storage must be configured and LifeKeeper must be installed on each server in the cluster. By doing so, you can then install Oracle onto a volume that is already LifeKeeper-protected.

### <span id="page-9-2"></span><span id="page-9-1"></span>**Replicated Storage Systems**

**On the Primary Server**

- 1. Use the **Windows Disk Management** tool to configure your disk resources and define the replicated volumes that you want to use. (Be sure the volume size is adequate.)
- 2. It is recommended that you use **Windows Explorer** to unshare from the network all volumes to be used by the Oracle SID.
- 3. Configure your networking to support the LifeKeeper TCP/IP comm path(s) and, if applicable, the switchable IP address.
- 4. Install the LifeKeeper Core software on a local disk followed by the LifeKeeper Oracle Recovery Kit.
- 5. If you have a very large Oracle database, you should review the MAXWAIT value and consider increasing it.
- 6. Install the SteelEye DataKeeper software to the local disk now. Refer to the SteelEye DataKeeper Technical Documentation for more details.

### <span id="page-9-3"></span>**On the Backup Server**

- 1. Bring up the backup server and use the **Disk Management** utility to assign the same drive letter to the replicated volume as assigned on the primary server.
- 2. Install the LifeKeeper Core software on a local disk followed by the LifeKeeper Oracle Recovery Kit.
- 3. If you have a very large Oracle database, you should review the MAXWAIT value and consider increasing it.
- 4. Install the SteelEye DataKeeper software.

### <span id="page-10-0"></span>**On the Primary Server**

Now that you have LifeKeeper installed on both servers, go back to the primary server and do the following:

- 1. Using the LifeKeeper GUI, create comm paths between the primary and backup servers.
- 2. In LifeKeeper, create your communication resources (including either IP, LAN Manager or both) and extend them to the backup server. Later, when you create your Oracle resource hierarchy, LifeKeeper will automatically bring these resources into the hierarchy as dependencies.

**Note**: When the Oracle Hierarchy is created, the SteelEye DataKeeper resource will automatically be created and brought into the Oracle resource hierarchy as a dependency.

### <span id="page-10-1"></span>**Installing Oracle**

Once you have installed LifeKeeper and configured the volume and communication resources, you are ready to install Oracle to the protected volume(s).

#### <span id="page-10-2"></span>**On the Primary Server**

- 1. Install the Oracle software to the protected shared volume. This creates the Oracle SID. Note that all files related to this Oracle SID (including log,trace, control, and data files) must be located on protected volumes.
- 2. Stop the default TNSListener service Oracle<OraHome>TNSListener and set the startup mode to **Manual**. (You will create a new Listener for the SID to be protected in a later step.)
- 3. Using Oracle Net Manager, configure Oracle to use the LifeKeeper-protected communication resource(s) as follows:
	- a. Create a new **TNSListener Service** using the SID name. Configure **Listening Locations** designating the LifeKeeper-protected IP address and/or named pipe (LAN Manager alias name). Then configure the Database Services specifying the **Oracle Home directory** and SID.
	- b. Modify the **Oracle Service** for your SID. For TCP/IP, change the host name to the protected IP address. For **Named Pipes**, change the machine name to the LAN Manager alias.
- 4. Create a separate **TNSListener Service** instance for the SID to be protected under LifeKeeper. The service should be created using the  $lsnrct1$  Start <SID> command. This will create a service with the name *Oracle<OraHome>TNSListener<SID>*.
- 5. Use the **Services** tool to test your Oracle services as follows:
	- a. Verify that the new **TNSListener** service can be stopped and started successfully.
	- b. Ensure that the OracleService<SID> service has been created by Oracle.
	- c. Stop all Oracle services.

### <span id="page-11-0"></span>**On the Backup Server**

- 1. In LifeKeeper, bring the protected volume in service on the backup server.
- 2. Remove the Oracle inventory directory and rename the directory or directories that contain the Oracle data files. If this is a new installation you can delete the data files.
- 3. Install the Oracle software to the protected volume. Use EXACTLY the same installation options as on the primary server (the Oracle Home, SID name and paths must be identical). If prompted, choose to overwrite the existing Oracle configuration. **Note**: Ignore errors regarding moving files to *\*.bak*.
- 4. Stop the default TNSListener service *Oracle<OraHome>TNSListener*, and set the startup mode to **Manual**.
- 5. Using **Oracle Net Manager**, configure Oracle to use the LifeKeeper-protected communication resource(s) as follows, if required:
	- a. Create a new **TNSListener Service** using the SID name. Configure **Listening Locations**, designating the LifeKeeper-protected IP address and/or named pipe (LAN Manager alias name). Then configure the **Database Services**, specifying the Oracle Home directory and SID.
	- b. Modify the **Oracle Service** for your SID. For TCP/IP, change the host name to the protected IP address. For **Named Pipes**, change the machine name to the LAN Manager alias.
- 6. Create a separate **TNSListener Service** instance for the SID to be protected under LifeKeeper. The service should be created using the  $lsnrct1$  Start <SID> command. This will create service with the name *Oracle<OraHome>TNSListener<SID>*.
- 7. Use the **Services** tool to test your Oracle services as follows:
	- a. Verify that the new **TNSListener Service** can be stopped and started successfully.
	- b. Ensure that the *OracleService<SID>* service has been created by Oracle.
	- c. Stop all Oracle services on the backup server.

#### <span id="page-11-1"></span>**On the Primary Server**

- 1. Bring the volume resource back in service on the primary server.
- 2. Start the *OracleService<SID>* service on the primary server.
- 3. Create the Oracle hierarchy on the primary server and extend it to the backup server. See [Creating](#page-12-1) [an](#page-12-1) [Oracle](#page-12-1) [Hierarchy](#page-12-1) for details.
- 4. Test the new Oracle hierarchy by performing a manual failover.

# <span id="page-12-0"></span>**Chapter 3: Oracle Resource Configuration Tasks**

Once you have completed the setup tasks as described in the previous section, you are ready to create and extend your Oracle resource hierarchies.

The following four tasks are described in this guide, as they are unique to an Oracle resource instance and different for each Recovery Kit.

- Create a Resource Hierarchy Creates an application resource hierarchy in your LifeKeeper cluster.
- $\bullet$  Extend a Resource Hierarchy Extends a resource hierarchy from the primary server to a backup server.
- Unextend a Resource Hierarchy Unextends (removes) a resource hierarchy from a single server in the LifeKeeper cluster.
- Delete a Resource Hierarchy Deletes a resource hierarchy from all servers in your LifeKeeper cluster.

The following tasks are described in the GUI Administrative Tasks section within the LifeKeeper Online Product Manual, because they are common tasks with steps that are identical across all recovery kits.

- Create a Resource Dependency. Creates a parent/child dependency between an existing resource and another resource instance and propagates the dependency changes to all applicable servers in the cluster.
- Delete a Resource Dependency. Deletes a resource dependency and propagates the dependency changes to all applicable servers in the cluster.
- In Service. Brings a resource hierarchy into service on a specific server.
- Out of Service. Takes a resource hierarchy out of service on a specific server.
- View/Edit Properties. View or edit the properties of a resource hierarchy on a specific server.

**Note**: Throughout the rest of this section, configuration tasks are performed using the Edit menu. You can also perform most of these tasks:

- $\bullet$  from the toolbar
- $\bullet$  by right clicking on a global resource in the left pane of the status display
- $\bullet$  by right clicking on a resource instance in the right pane of the status display

Using the right-click method allows you to avoid entering information that is required when using the Edit menu.

### <span id="page-12-1"></span>**Creating an Oracle Hierarchy**

After you have completed the necessary setup tasks, use the following steps to define the Oracle Server hierarchy to protect your database(s).

1. From the LifeKeeper GUI menu, select **Edit**, then **Server**. From the menu, select **Create Resource Hierarchy**.

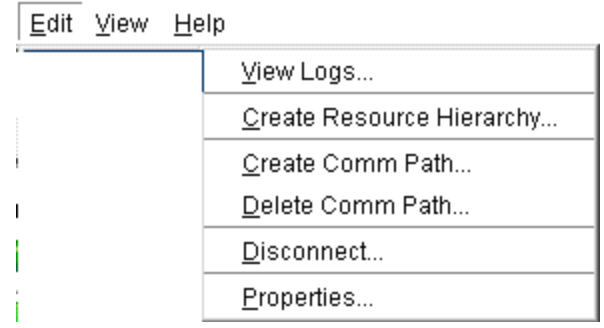

- 2. The **Create Protected Application** dialog box will display. Select the appropriate **Primary** and **Backup Servers** from the pull-down list. Select **Next** to continue. A window will display with a list of all the recognized Recovery Kits installed within the cluster
- 3. Select **Oracle** and click **NEXT**.
- 4. You will be prompted to enter the following information. When the **Back** button is active in any of the dialog boxes, you can go back to the previous dialog box. This is helpful should you encounter an error requiring you to correct previously entered information. You may click **Cancel** at any time to cancel the entire creation process.

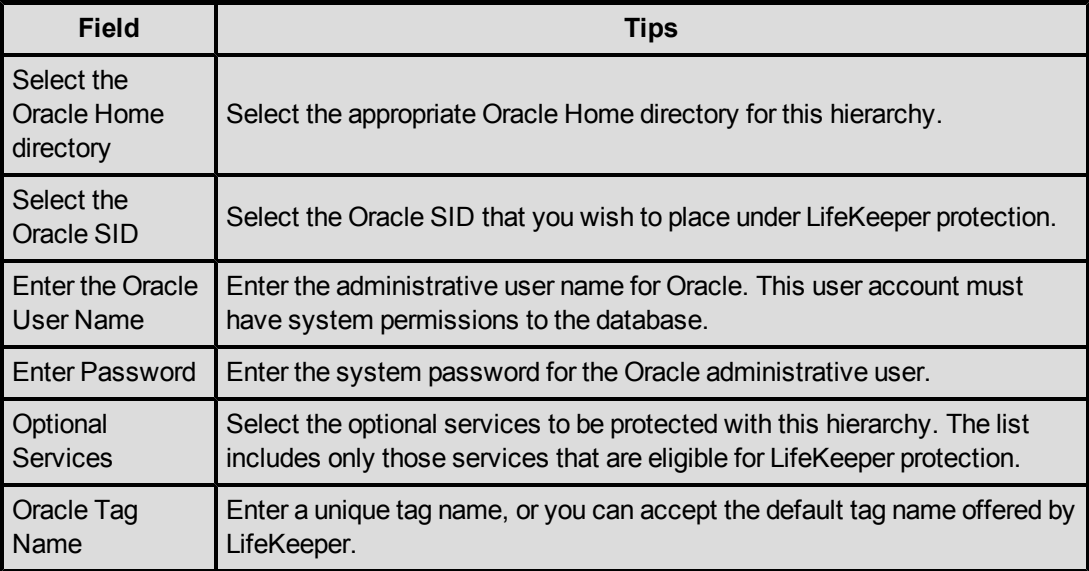

- 5. After you click **Next**, the **Create Resource Wizard** will create your Oracle resource. LifeKeeper will validate the data entered. If LifeKeeper detects a problem, an error message will appear in the information box.
- 6. Another information box will appear indicating that you have successfully created an Oracle

resource hierarchy, and you must extend that hierarchy to another server in your cluster in order to achieve failover protection. Click **Next**.

7. After you click **Next**, LifeKeeper will launch the **Pre-Extend Wizard**. Refer to [Extending](#page-14-0) [An](#page-14-0) [Oracle](#page-14-0) [Hierarchy](#page-14-0) for details on how to extend your resource hierarchy to another server.

# <span id="page-14-0"></span>**Extending an Oracle Hierarchy**

This operation can be started from the **Edit** menu or initiated automatically upon completing the **Create Resource Hierarchy** option in which case you should refer to Step 2 below.

- 1. On the **Edit** menu, select **Resource**, then **Extend Resource Hierarchy**. The **Pre-Extend Wizard** appears. If you are unfamiliar with the **Extend** operation, click **Next**.
- 2. The **Pre-Extend Wizard** will prompt you to enter the following information.

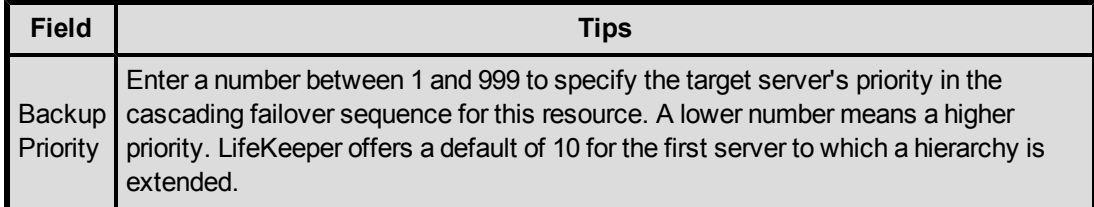

- 3. After receiving the message that the pre-extend checks were successful, click **Next**.
- 4. Depending upon the hierarchy being extended, LifeKeeper will display a series of information boxes showing the **Resource Tags** to be extended, which cannot be edited. Click **Extend**.

### <span id="page-14-1"></span>**Unextending an Oracle Hierarchy**

To remove a resource hierarchy from a single server in the LifeKeeper cluster, do the following:

- 1. On the **Edit** menu, select **Resource**, then **Unextend Resource Hierarchy**.
- 2. Select the **Target Server** where you want to unextend the Oracle resource. It cannot be the server where the Oracle resource is currently in service. (This dialog box will not appear if you selected the **Unextend** task by right-clicking on a resource instance in the right pane.) Click **Next**.
- 3. Select the Oracle hierarchy to unextend and click **Next**. (This dialog will not appear if you selected the **Unextend** task by right-clicking on a resource instance in either pane).
- 4. An information box appears confirming the target server and the Oracle resource hierarchy you have chosen to unextend. Click **Unextend**.
- 5. Another information box appears confirming that the Oracle resource was unextended successfully. Click **Done** to exit the **Unextend Resource Hierarchy** menu selection.

### <span id="page-14-2"></span>**Deleting an Oracle Hierarchy**

Before deleting an Oracle hierarchy or instance, make sure that the hierarchy is active (green) on its

primary server. You may also wish to remove the dependencies before deleting the hierarchy; otherwise, the dependencies will be deleted also.

Deleting an Oracle hierarchy accomplishes the following:

- Stops the Oracle services.
- Deletes the Oracle hierarchy and all dependencies.

#### **Notes**:

- Make sure both servers are active when a delete is initiated for LifeKeeper to properly withdraw the databases from the backup server.
- If you want the IP address and volume to remain under LifeKeeper protection, you should delete volume and TCP/IP dependencies prior to deletion.

To delete a resource hierarchy from all the servers in your LifeKeeper environment, complete the following steps:

- 1. On the **Edit** menu, select **Resource**, then **Delete Resource Hierarchy**.
- 2. Select the **Target Server** where you will be deleting your Oracle resource hierarchy and click **Next**.. (This dialog will not appear if you selected the Delete Resource task by right clicking on a resource instance in either pane.)
- 3. Select the **Hierarchy to Delete**. (This dialog will not appear if you selected the Delete Resource task by right clicking on a resource instance in the left or right pane.) Click **Next**.
- 4. An information box appears confirming your selection of the target server and the hierarchy you have selected to delete. Click **Next**.
- 5. Another information box appears confirming that the Oracle resource was deleted successfully.
- <span id="page-15-0"></span>6. Click **Done** to exit.

### **Manage Oracle Database Configuration**

To administer a protected Oracle resource from the LifeKeeper GUI, right-click on the Oracle resource (on the right-hand side of the LifeKeeper GUI) and select **properties**, then select the **Oracle Database Configuration** tab. Use the **Oracle Database Configuration** page to view or change information about your Oracle resource.

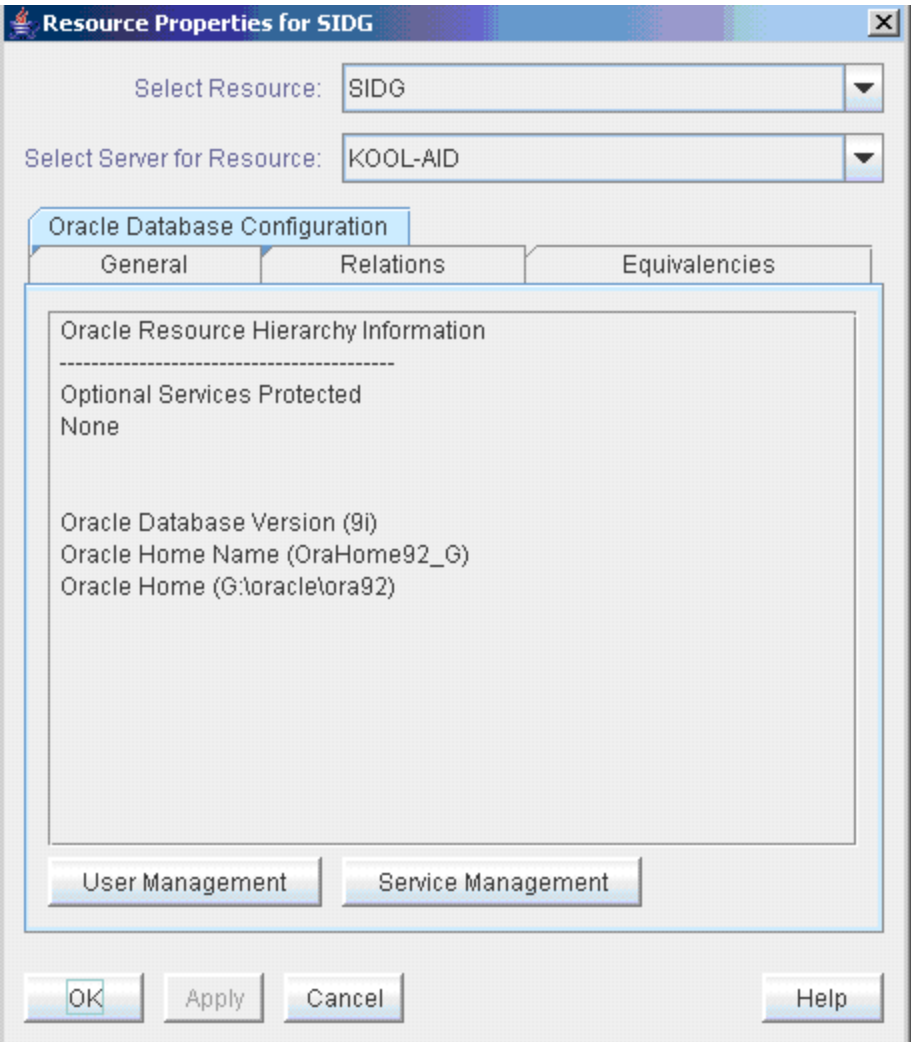

#### **User Management**:

This menu allows users to manage the Oracle DBA user that will be used during LifeKeeper operations.

#### **Select Management Action**:

- **Show Current User** Display the current user name used by the protected resource hierarchy.
- **Change Password** Update the user password for the current user associated with the protected resource hierarchy.
- **Change User and Password** Update both the Oracle DBA user and password to be used during LifeKeeper operations to administer and monitor the Oracle instance. The user must have DBA privileges for all databases under protection.

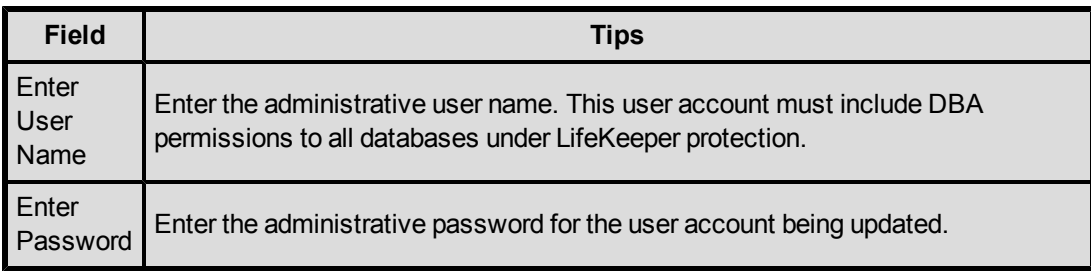

#### **Service Management:**

This menu allows users to modify the list of optional Oracle Services that are protected under the resource hierarchy. LifeKeeper will monitor all protected optional services.

#### **Select Service Action**:

- **Add Service** Add an additional service to the protected configuration. LifeKeeper will start monitoring added optional Oracle service.
- **Delete Service** Remove a service from the protected configuration. LifeKeeper will stop monitoring optional Oracle service.

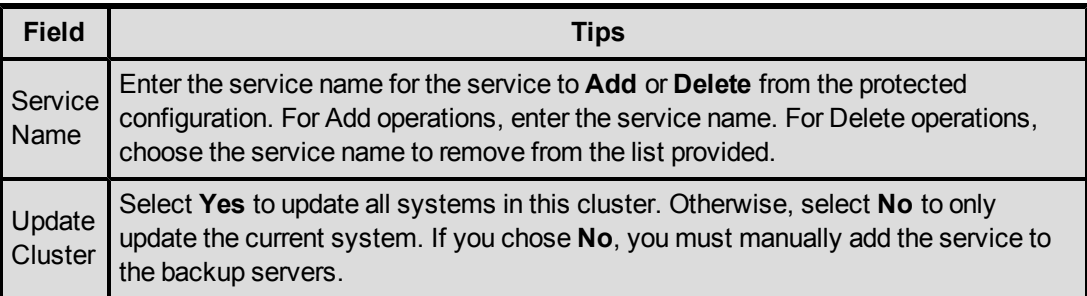

# <span id="page-17-0"></span>**Testing Your Oracle Resource Hierarchy**

You can test your Oracle resource hierarchy by initiating a manual switchover. This will simulate a failover of a resource instance from the primary server to the backup server.

You can select **Edit**, then **Resource**, then **In Service**. For example, an In Service request executed on a backup server causes the application hierarchy to be taken out of service on the primary server and placed in service on the backup server. At this point, the original backup server is now the primary server and original primary server has now become the backup server.

If you execute the Out of Service request, the application is taken out of service without bringing it in service on the other server, and the Oracle services are stopped.

# **Chapter 4: Oracle Hierarchy Administration**

<span id="page-18-1"></span><span id="page-18-0"></span>The topics in this section assist in the administration of Oracle hierarchies.

### **Oracle Hierarchy Administration Guidelines**

Follow these guidelines for administering your Oracle hierarchy:

- <sup>l</sup> **Access via protected communication paths**. To ensure that users can access the Oracle SID, regardless of the physical system on which it is running, all remote access of the database should be done through the protected Named Pipe (LAN Manager alias) or IP addresses, which are part of the Oracle hierarchy. LifeKeeper automatically makes protected communication paths available on the backup system in case of a switchover.
- <sup>l</sup> **Reserve volumes for exclusive Oracle use**. Reserve volumes containing the Oracle database files for use exclusively by Oracle. They should not be shared for users to access via LAN Manager, and should not be accessed by any other local applications. This is because LifeKeeper operations that remove a volume resource from service, for example in a failover, can fail if a remote user is accessing one of the volumes over the network or if a local process has done an open for write access on the volume.

Local processes that have read-only access to volumes do not prevent removal of a resource from service, but the read-only access may cause a restore to fail when you attempt to switch the resource back. Examples of processes with read-only access are the Performance Monitor, which periodically polls each volume, or any running process which is installed on the shared volume.

- <sup>l</sup> **Start and Stop Oracle Through LifeKeeper**. Although much of your administration of Oracle databases is done through the Oracle tools, use the LifeKeeper Out of Service function to stop the Oracle SID and use the In Service function to start the Oracle SID. When LifeKeeper stops and starts the SID, it maintains a consistent view of the server on all nodes in the configuration.
- <sup>l</sup> **Protect volume resources before adding to Oracle SID**. As your environment grows, if you need to add new volumes to the Oracle SID already under LifeKeeper protection, you should do the following:
- 1. Protect the volume first (create a volume resource).
- 2. Add the volume to the SID.
- 3. Manually create a dependency between the Oracle resource and the volume resource.

# <span id="page-19-0"></span>**LifeKeeper Oracle Recovery Kit MAXWAIT Variable**

The LifeKeeper Oracle Recovery Kit installation creates a registry entry called *MAXWAIT*, which is stored in the following registry key:

#### **HKEY\_LOCAL\_MACHINE\SOFTWARE\SteelEye\LifeKeeper\RK\ORAapp**

*MAXWAIT* is a decimal integer that specifies the number of seconds that the recovery kit will wait for a single Oracle service to start or stop. If the service has not started within the specified time frame, LifeKeeper will assume there is a failure and initiate a failover.

The default value for *MAXWAIT* is **300**; however, it is possible that for extremely large databases, 300 seconds might not be enough time for the database services to reach the *STARTED* or *STOPPED* state. If this is the case, change the registry entry to a reasonable value.

# <span id="page-19-1"></span>**Updating Oracle Username and Password for LifeKeeper**

During the creation of a LifeKeeper Oracle resource, the user must enter an Oracle user name and password for that instance of Oracle. Should the password of this user name change at some point in the future, the LifeKeeper Oracle resource must be updated on all systems in the cluster with this new password. Failure to do so will leave the Oracle resource out of sync and will prevent it from coming in and out of service properly. LifeKeeper will log an error message to the **Application Event Log** stating that LifeKeeper cannot remove or restore the resource during any subsequent failover or manual switchover.

The LifeKeeper GUI provides an interface to manage the user account associated with the Oracle resource. See the section on [Manage](#page-15-0) [Oracle](#page-15-0) [Database](#page-15-0) [Configuration](#page-15-0) for more information.

### <span id="page-19-2"></span>**Manually Configure Oracle 11g DB Console**

You must manually configure Oracle 11g DB Console to use the protected virtual IP address or LAN Manger Alias so that the service will start successfully on all systems in the cluster.

On the primary, edit **<ORACLE\_HOME>\<SYSTEM\_NAME>\_<ORACLE\_ SID>\sysman\config\emoms.properties**

Set the property **oracle.sysman.emSDK.svlt.ConsoleServerHost**=<virtual IPaddress> or <LAN Manager Alias>.

# **Chapter 5: Oracle Troubleshooting Tips**

<span id="page-20-0"></span>This section is intended to provide suggestions and insights into occurrences that are not specifically related to the LifeKeeper software, but have a relationship with the total environment.

### <span id="page-20-2"></span><span id="page-20-1"></span>**Create Hierarchy Failed**

### **Suggestion**

Check the following:

- All volumes and communications resources (IP and/or LAN Manager) associated with the SID should already be under LifeKeeper protection.
- All the shared or replicated volumes are available to the primary server and all volumes are mapped to the same drive letters on each server.

### <span id="page-20-4"></span><span id="page-20-3"></span>**Bring In Service Failed**

### **Suggestion**

Check if any other Oracle resource is already in service on the system you are trying to bring in service and/or that shared volumes can be accessed from this system.

# <span id="page-20-5"></span>**Oracle TNSListener Service is Not Started or Stopped as it Should Be**

### <span id="page-20-6"></span>**Suggestion**

Do the following:

- Check if at least one TCP/IP or LAN Manager resource is part of the Oracle hierarchy.
- Take hierarchy out of service and bring back in service to start *Oracle<OraHome>TNSListener<SID>.*

### <span id="page-20-8"></span><span id="page-20-7"></span>**Server Not Responding**

**TCP/IP Client Cannot Access Server (Server Not Responding) After a Successful Switchover by LifeKeeper**

### <span id="page-21-0"></span>**Insight**

The client system has old information in its IP-to-Physical address translation table used by address resolution protocol (arp).

### <span id="page-21-1"></span>**Suggestion**

The IP address being used to access the server must be reset. To reset this address, issue the command arp -d server\_ip\_address. This deletes the address from the translation table. On the next request of that IP address, the table entry will be filled.

# <span id="page-21-2"></span>**Remote Users Cannot Log In ORA 12504 or ORA 12514 or ORA 12541**

### <span id="page-21-3"></span>**Insight**

<span id="page-21-4"></span>Oracle connect issues indicate Oracle TNS setup issues are not caused by LifeKeeper.

### **Suggestion**

Do the following:

- Read the specific Oracle error and message
- **.** Using Oracle Net Manager, make certain that the listener and the TNS names are configured correctly.
- Make certain the service is configured using the IP or LAN Manager alias created.
- Use TNSPING to reach the service.